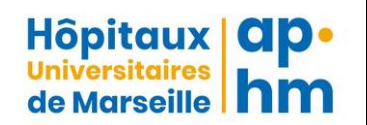

### **Service de Médecine Hyperbare, Subaquatique et Maritime POLE GEST RUSH - ASSISTANCE PUBLIQUE DES HOPITAUX DE MARSEILLE UF 5097 – UF 5083 - UF 5084**

# **SPIROMETRIE**

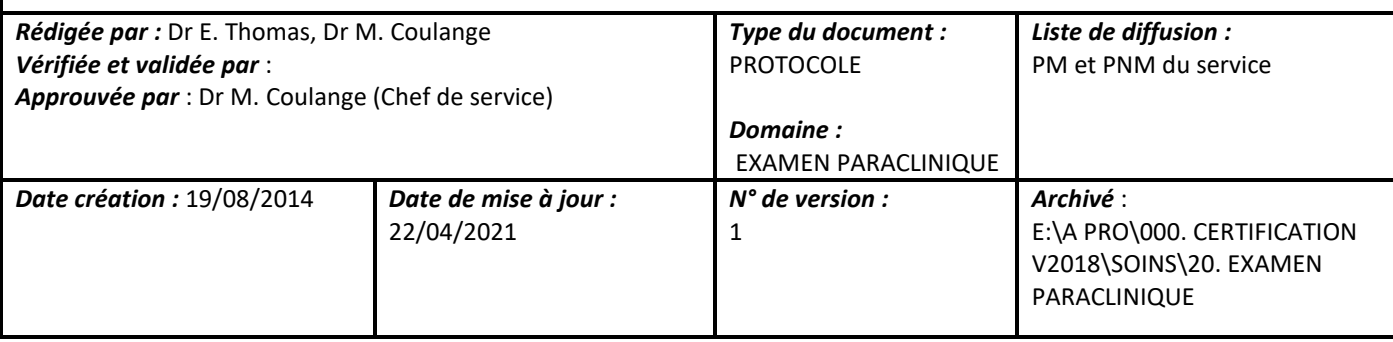

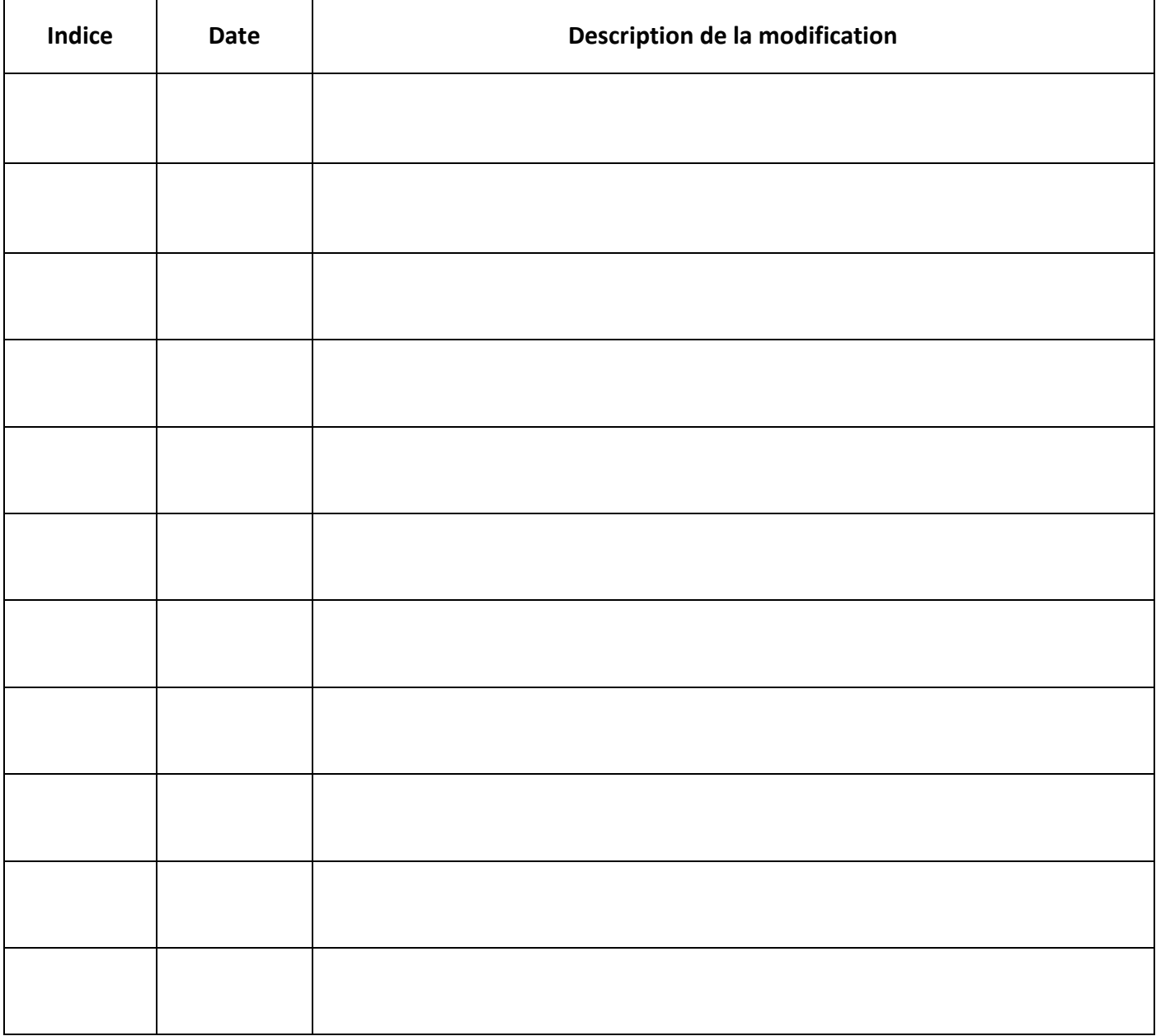

### **I – OBJET DE LA PROCEDURE**

La présente procédure a pour objet de préciser :

- Les modalités de réalisation d'une spirométrie
- L'utilisation du logiciel winspiropro

#### **II – DOMAINE D'APPLICATION**

La présente procédure s'adresse :

- au personnel de soins et aux techniciens du service
- aux médecins hyperbares du service
- au personnel du secrétariat du service

### **III- CONTENU DE LA PROCEDURE**

### **III.1. Mise en route du logiciel**

Brancher l'ordinateur, ouvrir l'écran et entrer sa session (le boîtier relié à l'ordinateur, turbine vissée + tube carton à usage unique).

#### Cliquer sur **WINSPIROPRO** « **icône poumon** »

Cliquer sur : **Patient** 

**Insérer le nouveau patient Nouveau Assigner le progressif Nom + prénom + date de naissance + sexe Enregistrer Taille + poids Ok Non fumeur ou fumeur ou ex-fumeur**

Motif de la visite : (**cocher l'un ou l'autre indifféremment**)

**Enregistrer**

Cliquer sur **CVF** (**icône barre du haut**)

#### **III.2. Information du patient**

Position debout, mettre le pince-nez, remplir ses poumons par la bouche, mettre le tube dans la bouche. Souffler fort et longtemps pour vider entièrement ses poumons, inspirer normalement et enlever le tube.

#### **III.3. Réaliser l'examen**

Cliquez sur **démarrer**, quand démarrer devient gris et que « **souffler** » s'affiche en bas, le patient peut exécuter l'examen. (si au lieu de « souffler », il est noté : « erreur de communication pendant la lecture provenant du port USB » : il faut débrancher la prise USB et la rebrancher et recliquer sur démarrer.

**Si l'examen est mal fait par le patient**, cliquer sur **« stop/sup** » réexpliquer et recommencer la procédure entière. Quand l'examen est **satisfaisant**, cliquer sur « **accepter** » : la page des valeurs s'affiche ; cliquer sur « **imprimer** » et une deuxième fois sur « **imprimer** ».

Sortir de l'écran pour un autre patient.

#### **TUTORIEL** : [Comment réaliser une spirométrie](https://youtu.be/mtYLKiNm3uo)

#### **III.4. Quelques exemples de courbes**

### **Normale**

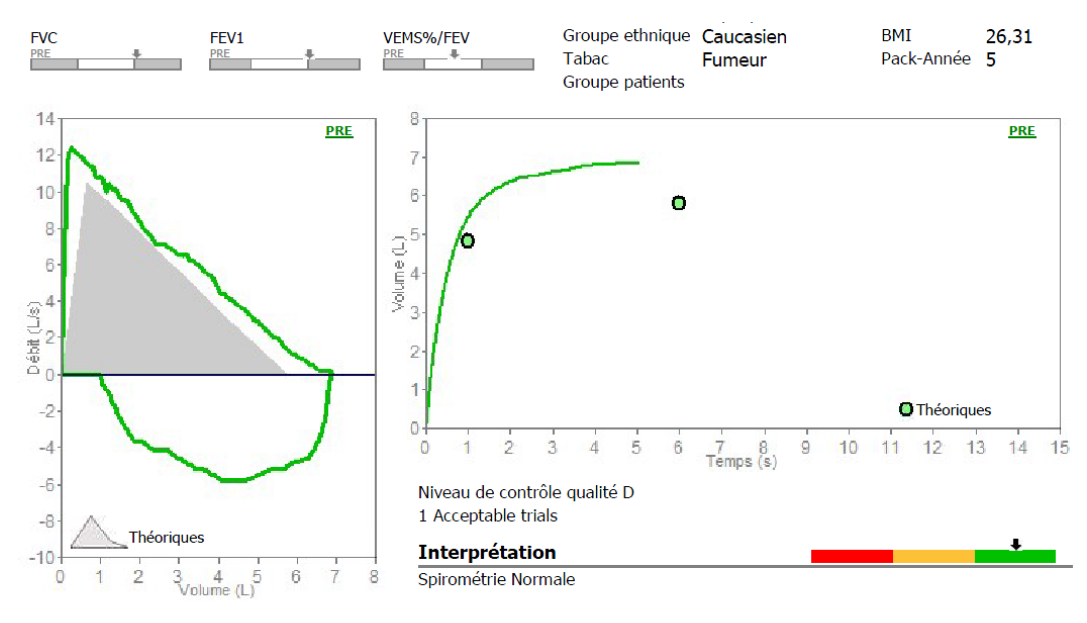

#### Date du test PRE 29/08/2019 16:09:08

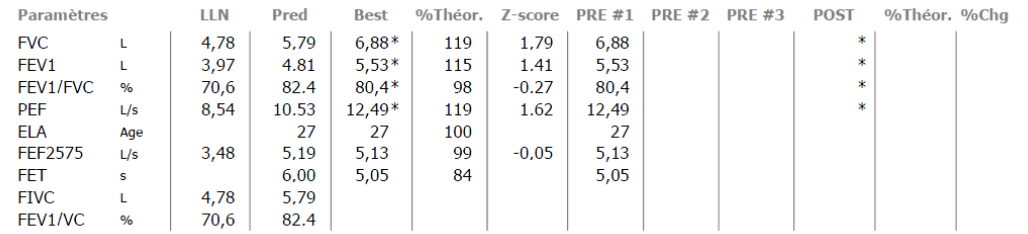

\*Meilleures valeurs de tous les tests - BTPS 1,078 28 °C (82,4 °F) - Théoriques ERS (ECCS) / Knudson

# **Apnéiste**

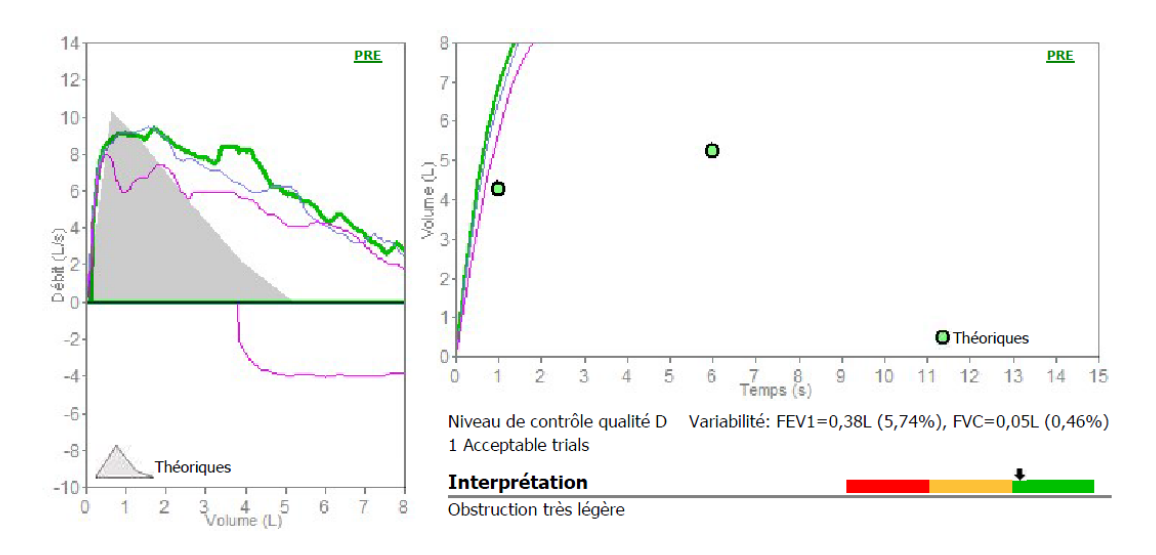

#### Date du test PRE 03/05/2016 13:04:52

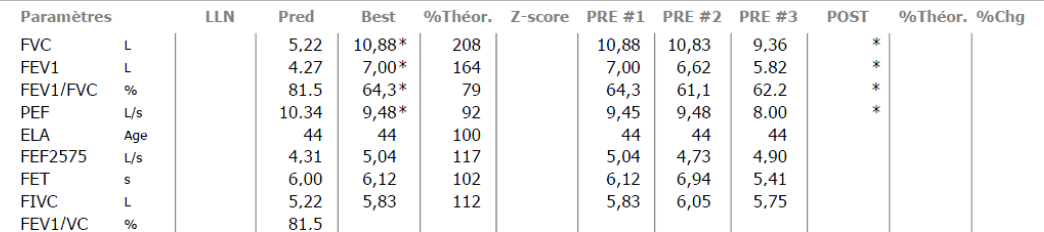

\*Meilleures valeurs de tous les tests - BTPS 1,087 26 °C (78,8 °F) - Théoriques Pneumobill / Knudson

## **Obstructif**

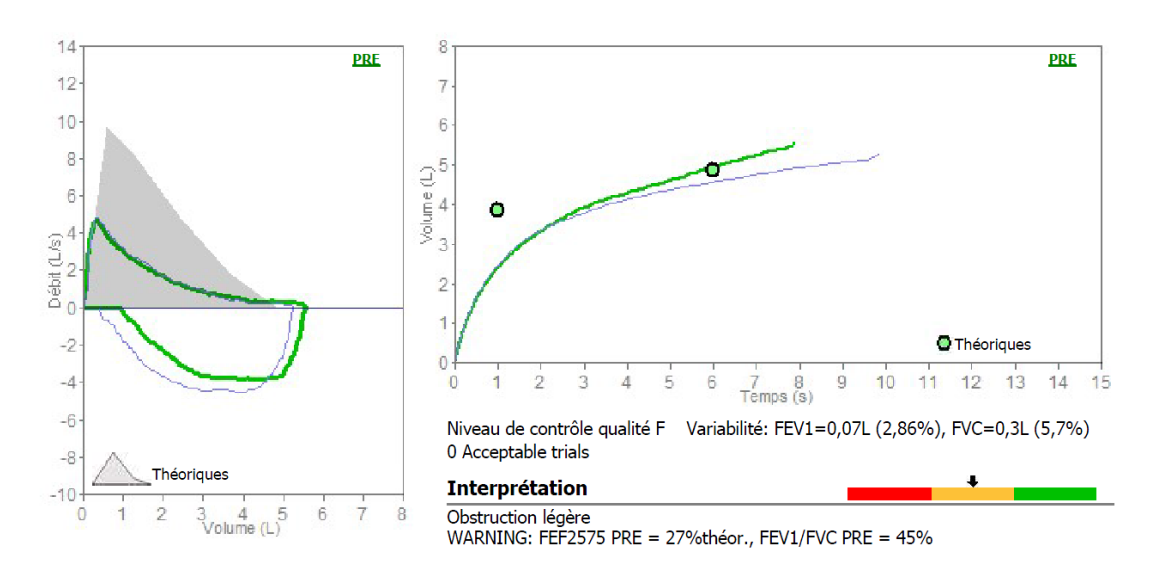

#### Date du test PRE 10/04/2015 10:39:23

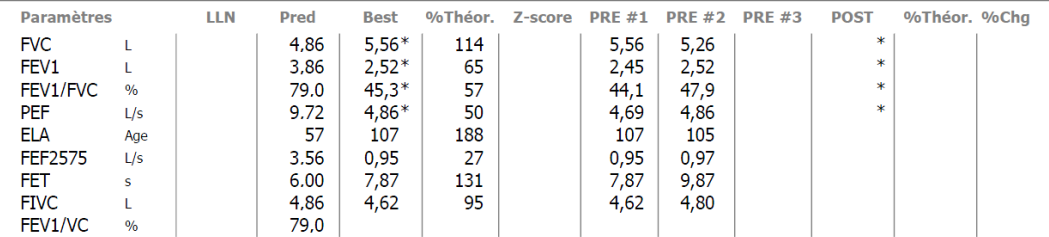

\*Meilleures valeurs de tous les tests - BTPS 1,082 27 °C (80,6 °F) - Théoriques Pneumobill / Knudson

# **Restrictif**

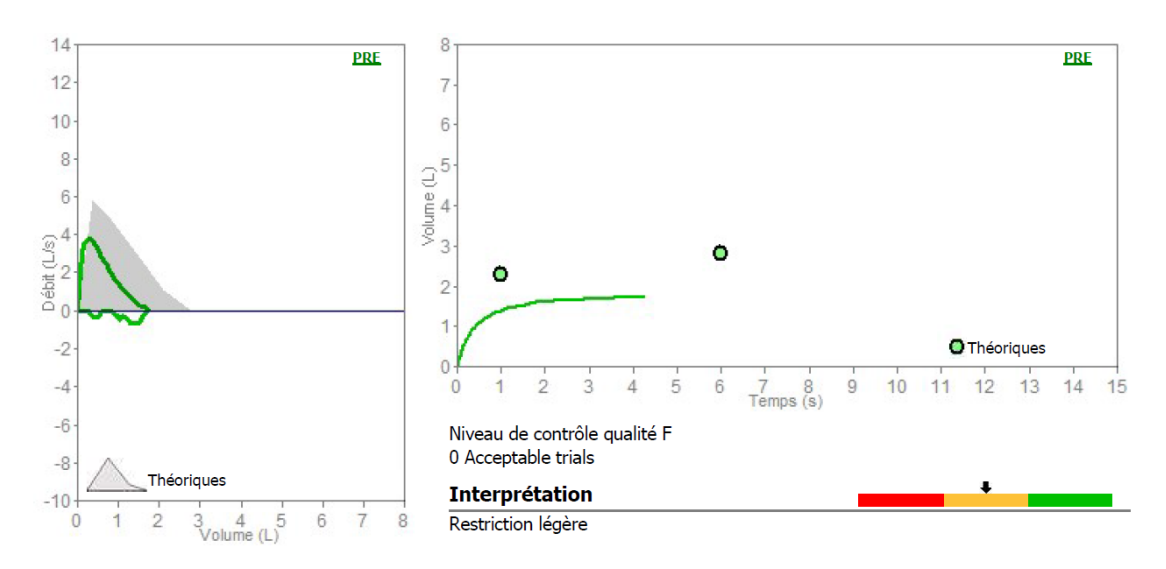

#### Date du test PRE 22/04/2016 11:41:53

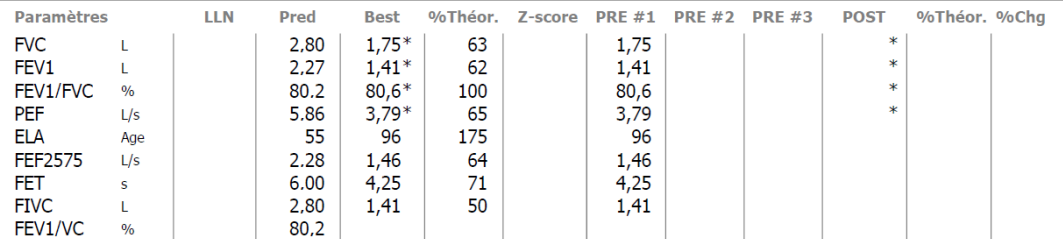

\*Meilleures valeurs de tous les tests - BTPS 1,087 26 °C (78,8 °F) - Théoriques Pneumobill / Knudson